skaner-avto.ru

# КРАТКАЯ ИНСТРУКЦИЯ К ПОЛЬЗОВАНИЮ ПРОГРАММНО-АППАРАТНОГО КОМПЛЕКСА EDS -24 ДЛЯ ДИАГНОСТИКИ СИСТЕМЫ **COMMON RAIL EDC7 УСТАНОВЛЕННОГО**

НА ДВИГАТЕЛЕ ММЗ

## **1. Начало работы**

**Если Вы впервые используете устройство (EDS-24) через USB-порт, Вам необходимо выполнить установку драйвера виртуального COM-порта. Возможно, Вам придется повторить эту процедуру после переустановки Windows, случайного удаления части файлов драйвера или установки дополнительных USB-портов.**

**1) скопируйте с диска папку драйвера в отдельную папку, например, D:\драйвера eds24. Лучше, если это будет директория с дистрибутивами Мы не рекомендуем удалять содержимое созданной папки.** 

**2) скопируйте эту папку и запустите файл CDM 2.04.06 .exe , на компьютер будут автоматически установлены драйвера для работы** 

**Установка программы диагностики 1)Скопируйте с диска папку диагностика ммз на компьютер. 2)Откройте эту папку и запустите файл setup105.exe 3)Следуйте указаниям по установке программы EDSDiag .**

# **2. Работа с программой диагностики блоков управления**

**Для связи с электронной системой управления автомобилем используется программа EDSDiag Запустите программу диагностики EDSDiag (пускпрограммы –EDCDiag-EDCDiag)**

#### **Заставка программы**

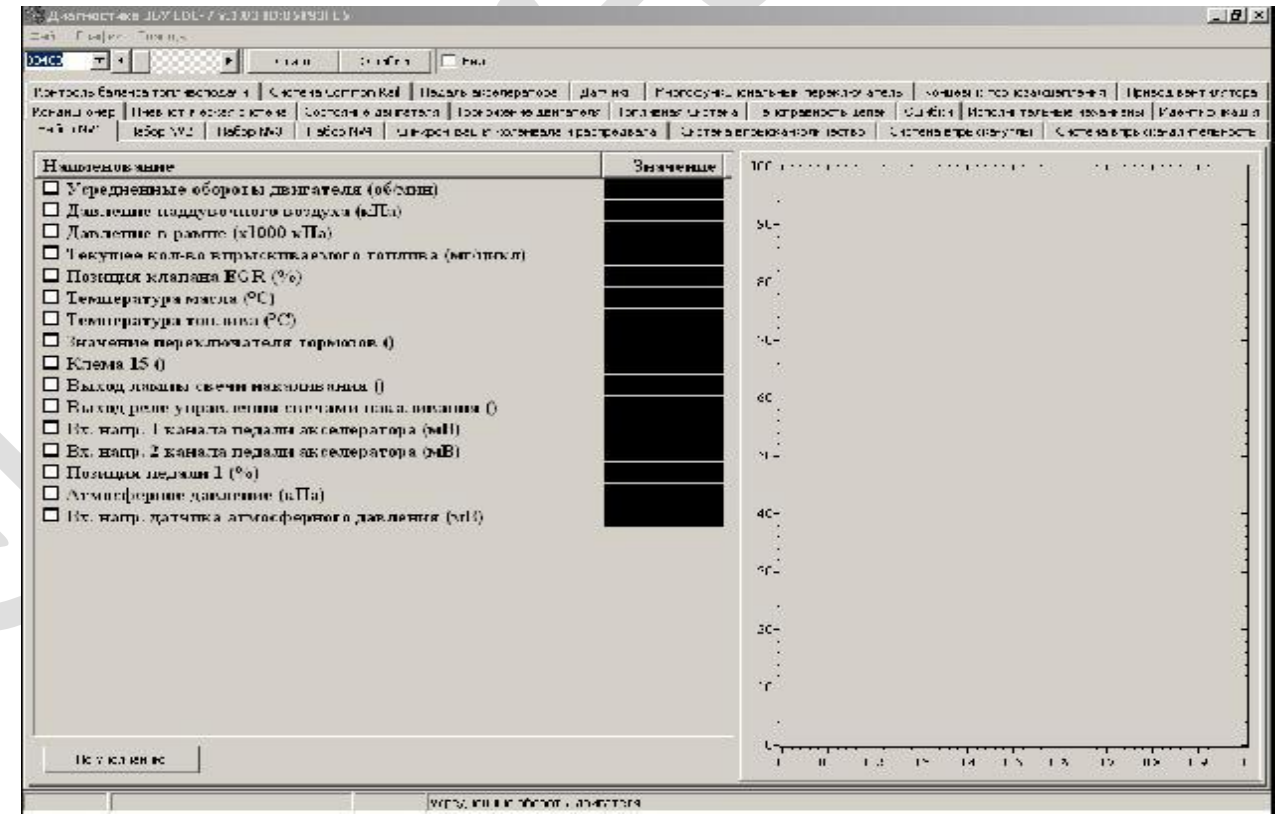

# **3.Подключение прибора**

**Для успешного соединения с блоком управления CR EDC7 установленного на двигателе MMZ подключить EDS-24 к бортовой сети и шине диагностики автомобиля через розетку OBD2 и включить зажигание.**

### **Внимание!!!**

**На машинах укомплектованных системой ABS установлены две розетки OBD2**

**3.1. Вид окон при успешном подключении к блоку упраления**

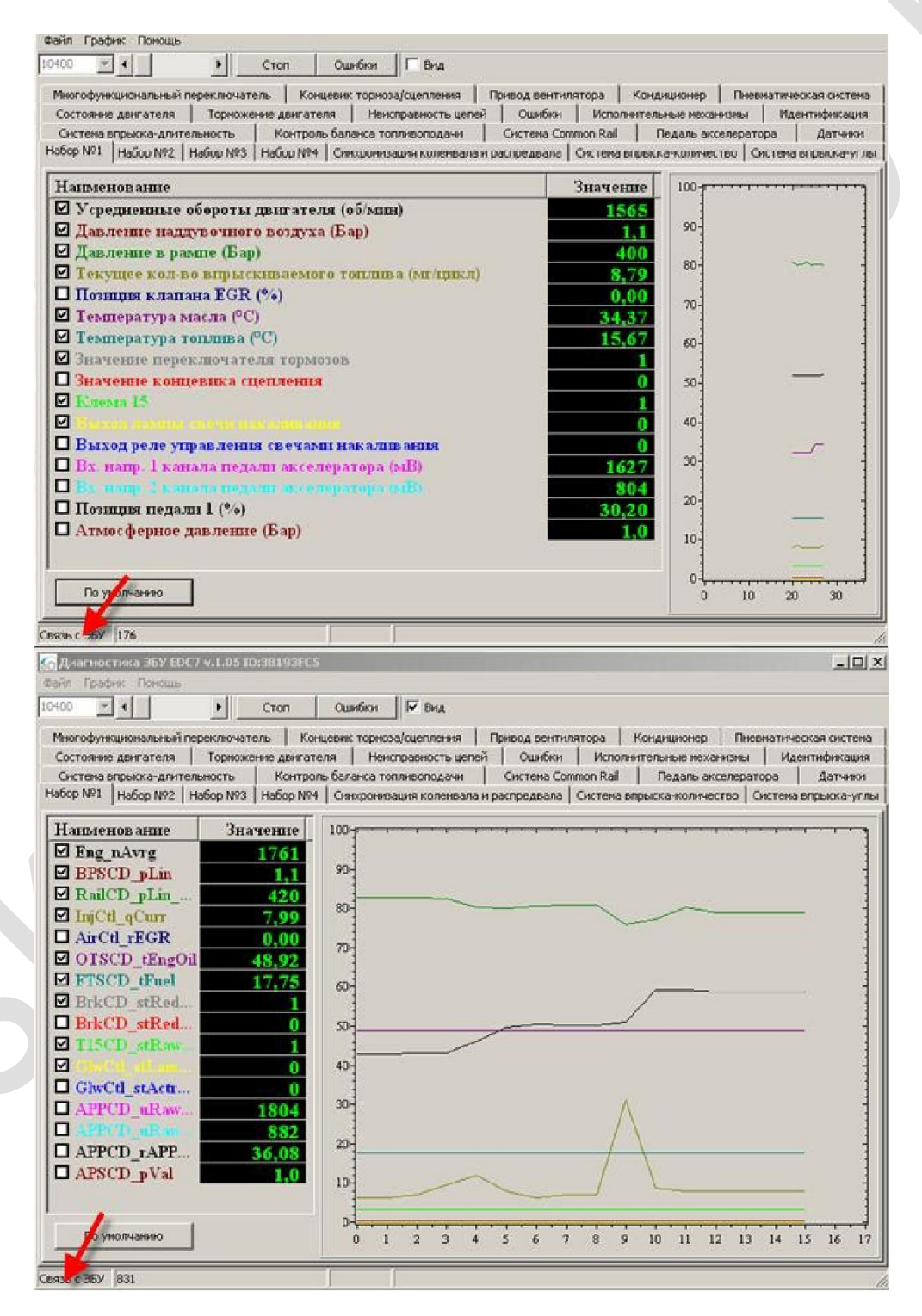

### **3.2. Вид окон при отсутствии подключения к блоку управления**

**В случае неправильного выбора диагностической розетки (в машинах укомплектованых системой ABS) или неисправности автомобильного жгута к блоку управления, или панели приборов автомобиля, связь с блоком управления системой CommonRail не может быть установлено.**

**Проверьте правильность выбора диагностической розетки и подключения розетки OBD2 в жгуте панели автомобиля (соответственно КД)**

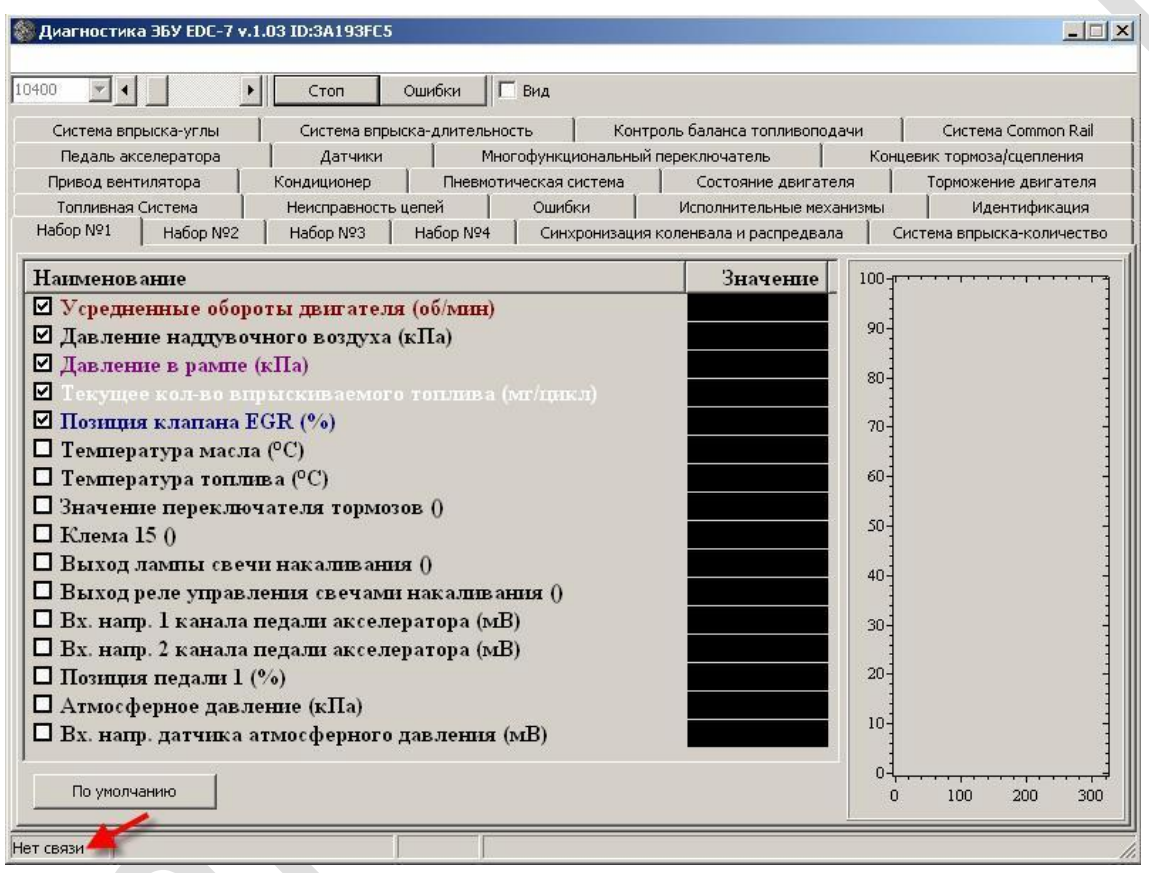

# **3.3 Основные диагностические функции блока управления**

В **случае успешного установления связи с системой управления окно программы должно выглядеть так:** 

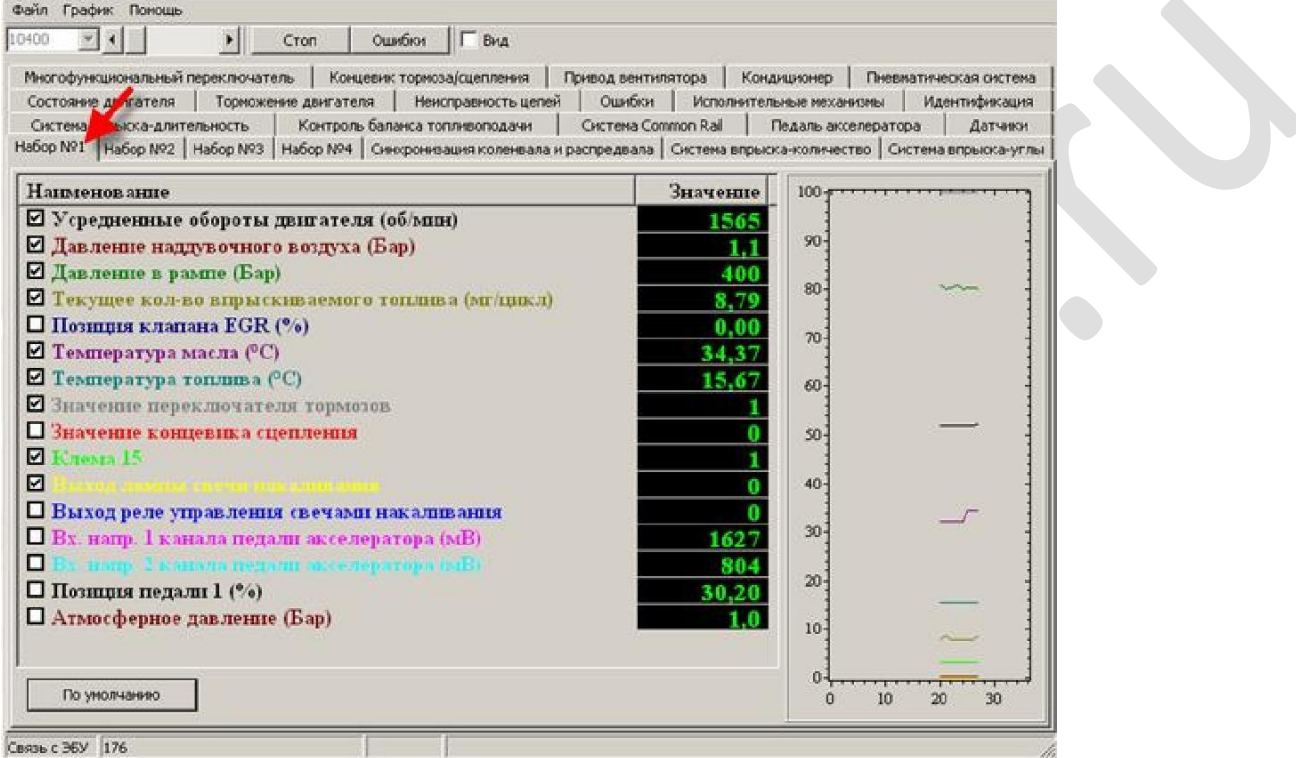

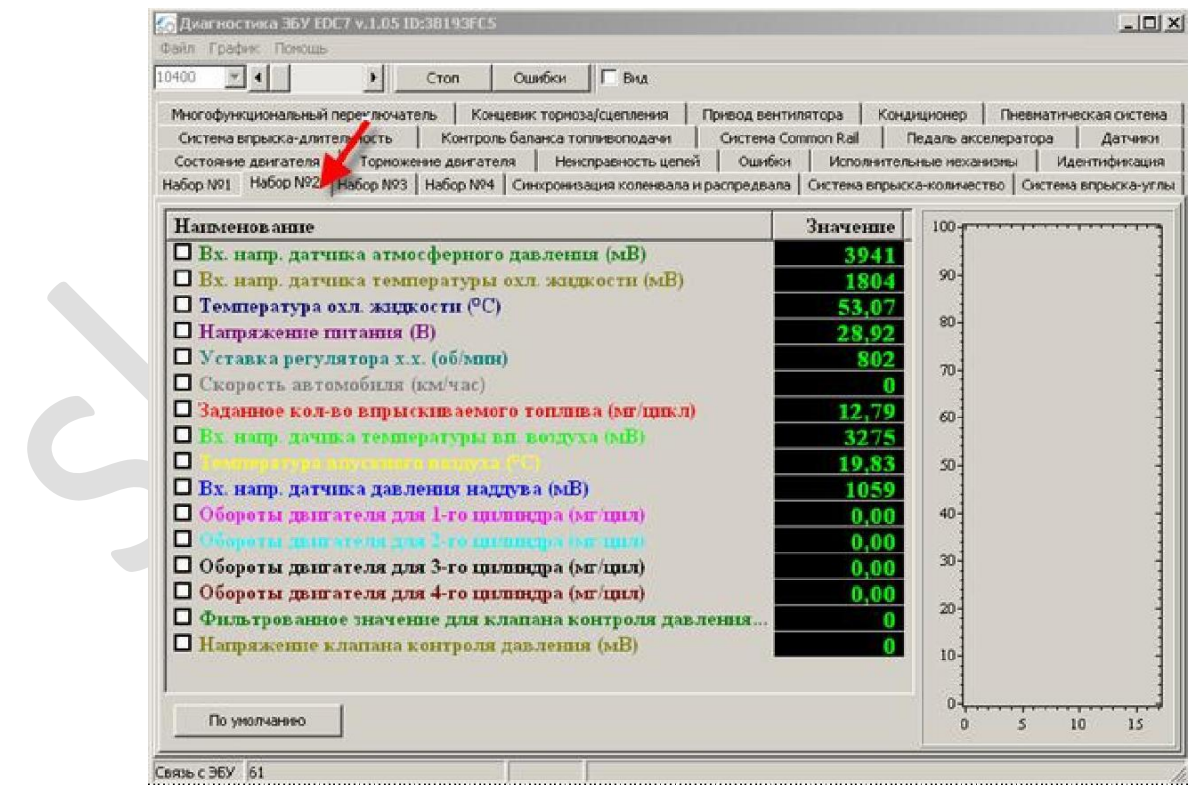

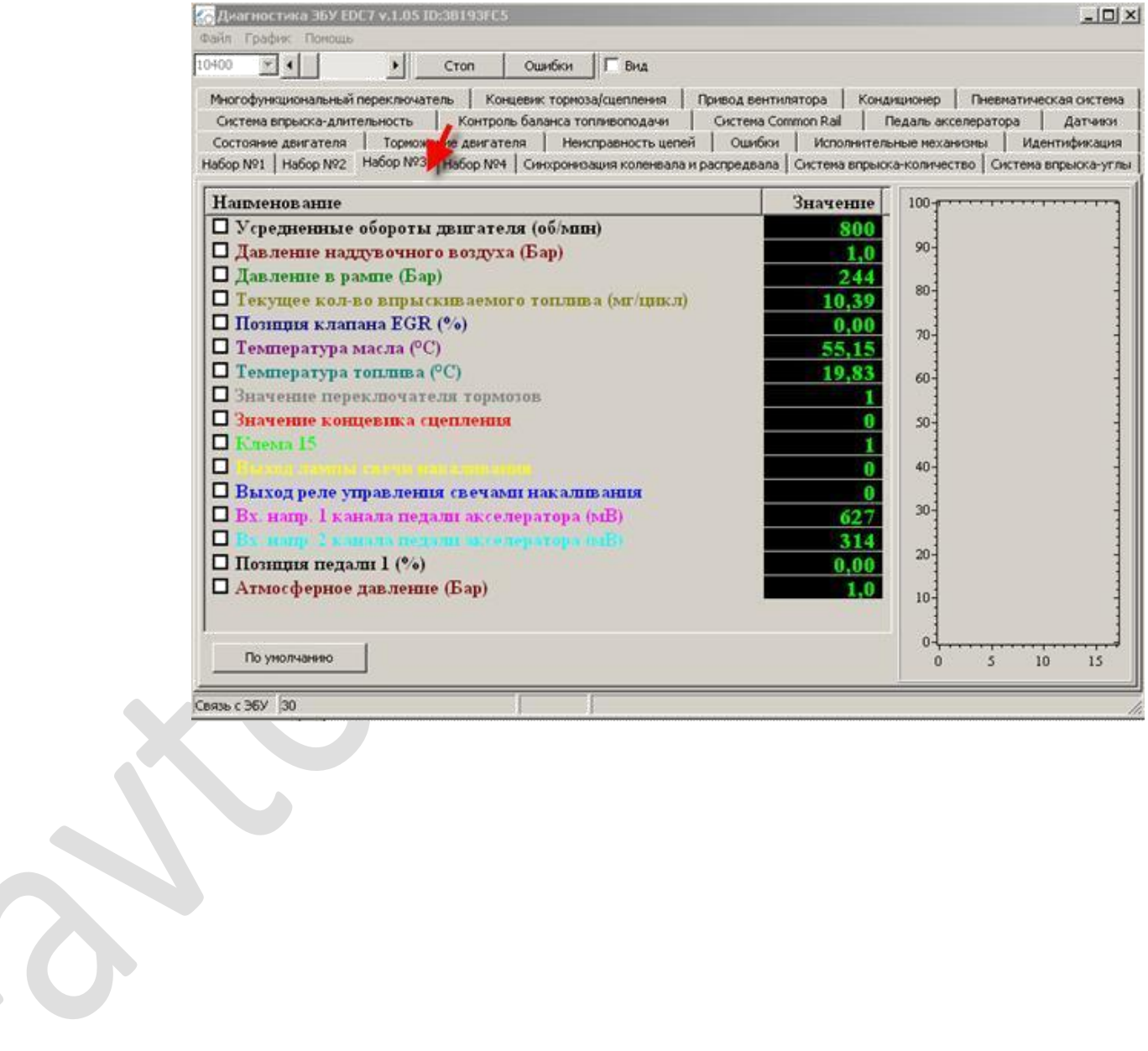

**4. Идентификация Данный пункт меню показывает внутреннюю идентификацию блока управления дизельной системой автомобиля. Должно быть соответствие между версией программы в блоке управления, наклейке на блоке управления, моделью двигателя и автомобиля.**

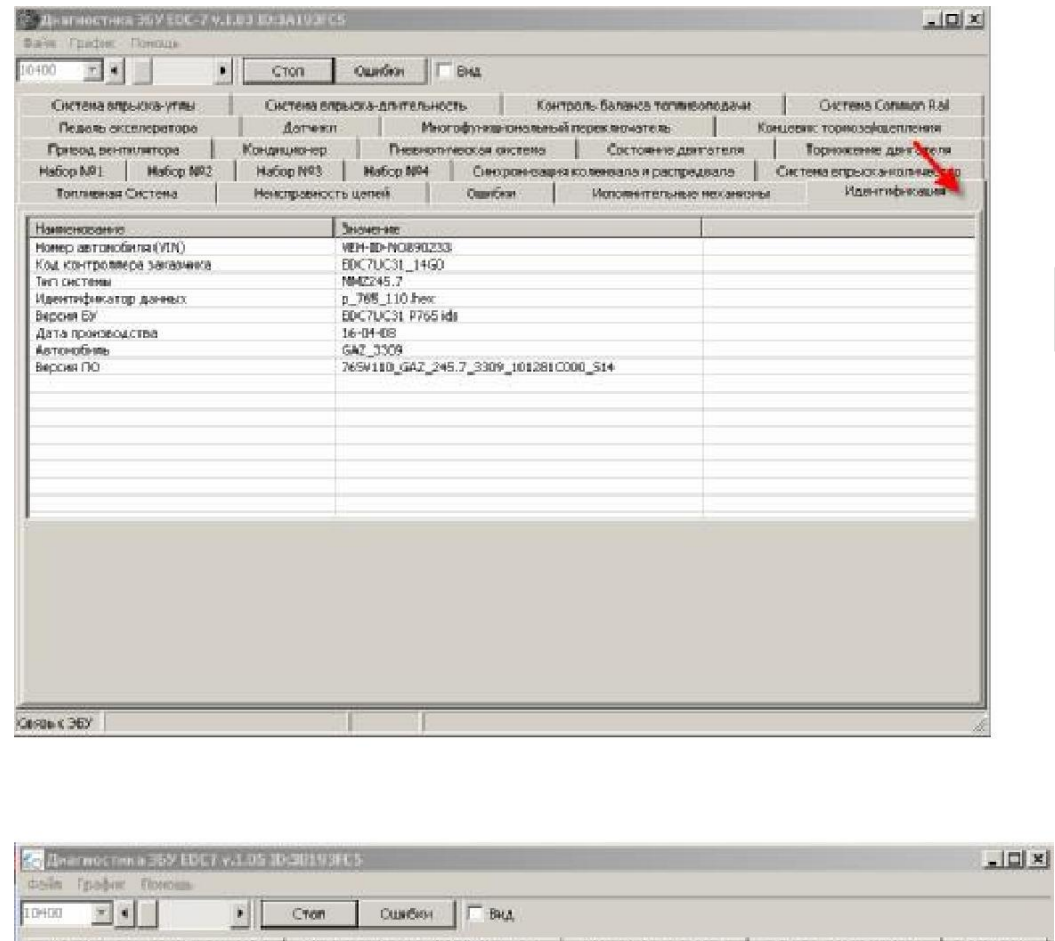

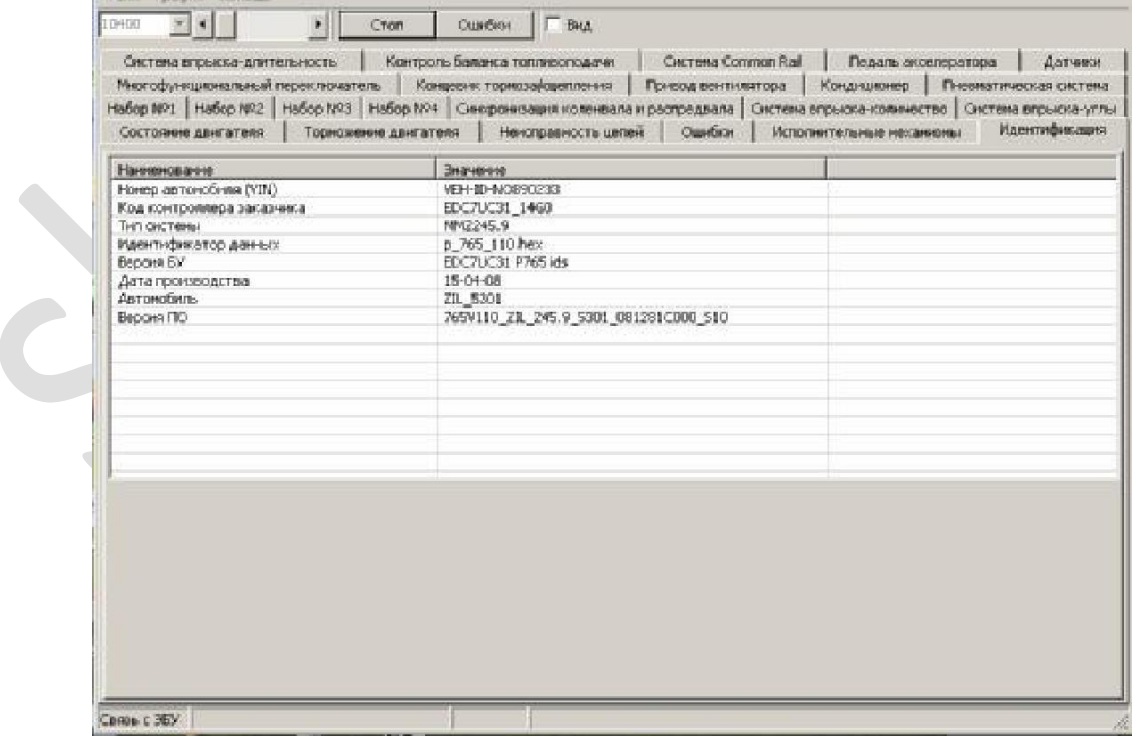

#### **5. Считывание кодов ошибок**

**Пункт меню используется для считывания записанных в память блока управления кодов ошибок, которые в процессе работы смогла выявить система самодиагностики блока.**

#### **Ошибки деляться на два типа:**

- **статические, активные в данный момент. не стираемые.**
- **спорадические, неактивные в данный момент. сохранѐнные и стираемые.**

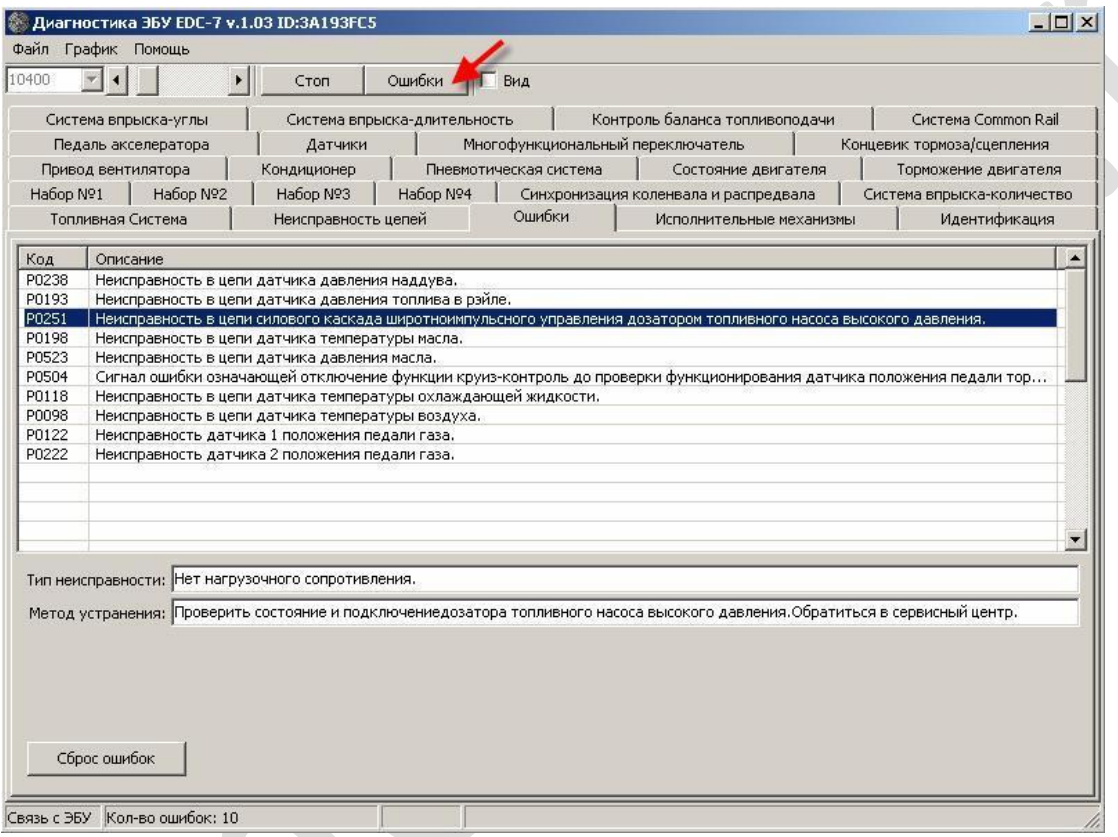

# **Внимание!!!**

**Ошибка №1701 явлется следствием конструктивной особенности жгута системы управления и ошибкой не является. До последующего изменения и уведомления.**

### **5.1 Стирание кодов ошибок**

**Пункт используется для того, чтобы стереть находящиеся в память блока управления ошибки и для восстановления работоспособности системы управления после физического устранения дефектов вызвавших запись кодов ошибок в памяти.**

#### skaner-avto.ru

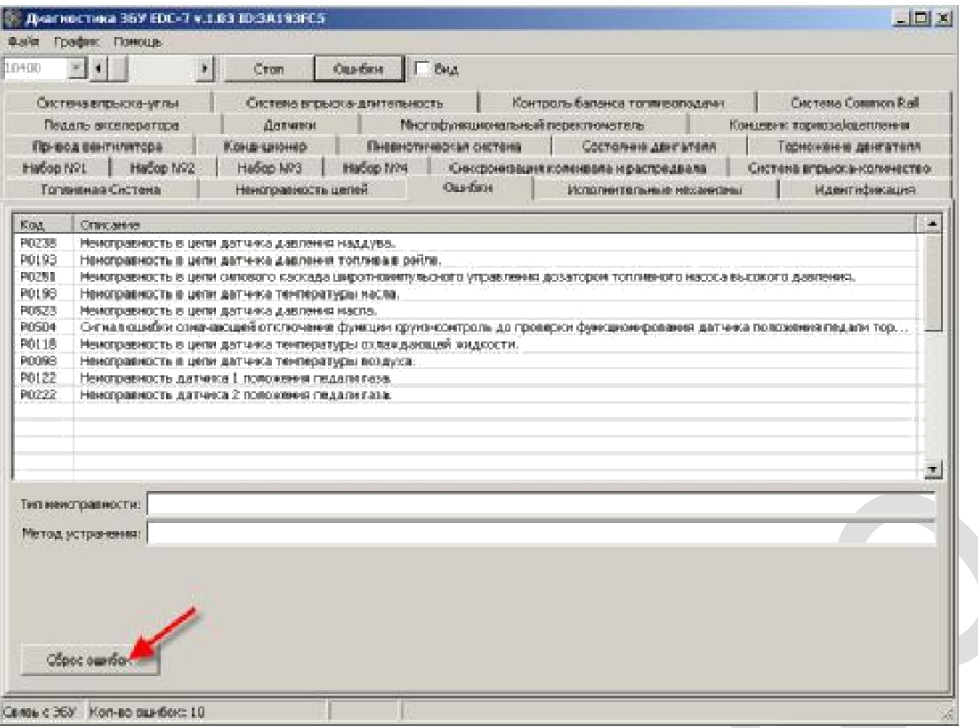

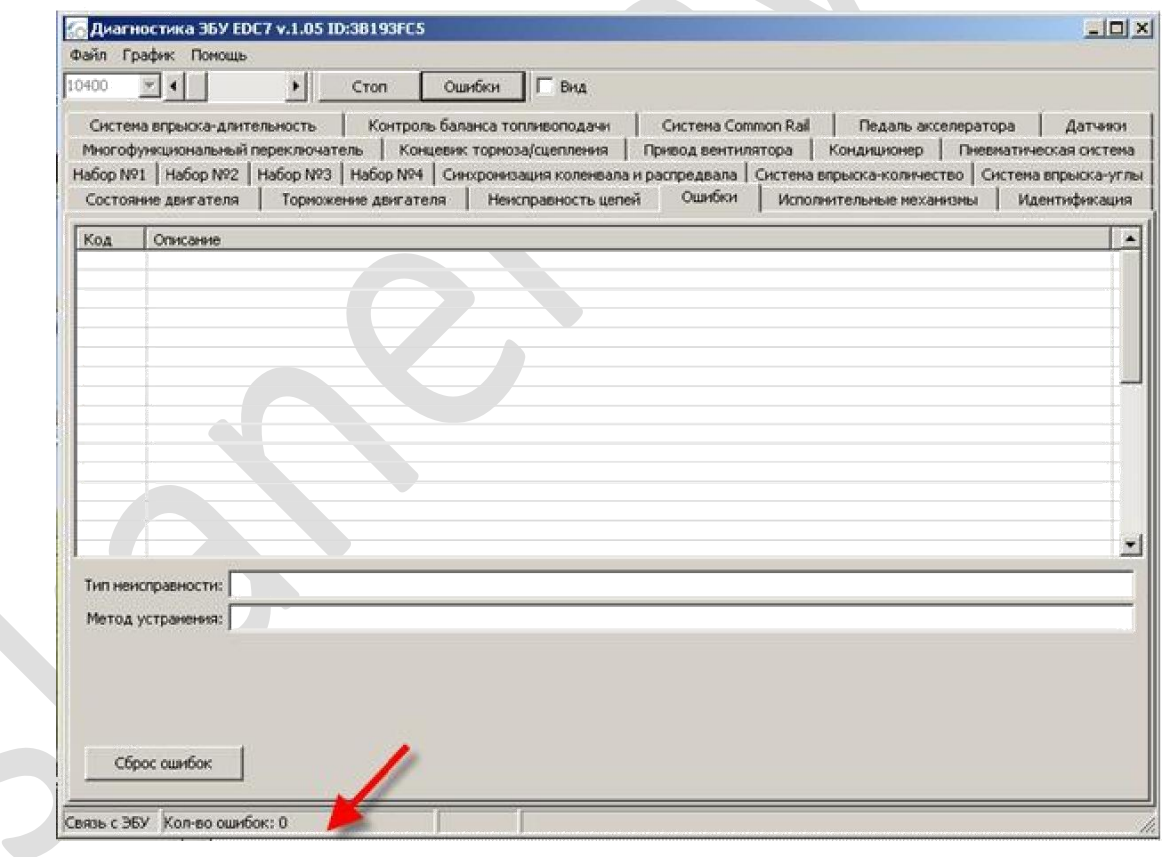

**Если в процессе удаления остались активные (нестираемые) ошибки, в окне прибора будет выдано уведомление.**

**После каждой процедуры стирания ошибок необходимо повторить процедуру чтения (при включѐнном зажигании и работающем двигателе). В случае сохранения кодов неисправностей продолжить работу по их устранению.**

S

### **6. Фактические параметры системы**

В **данном пункте можно в режиме реального времени просматривать входные сигналы на блок управления (датчики), состояние внутренних параметров системы и сигналы на выходные исполнительные элементы системы.** 

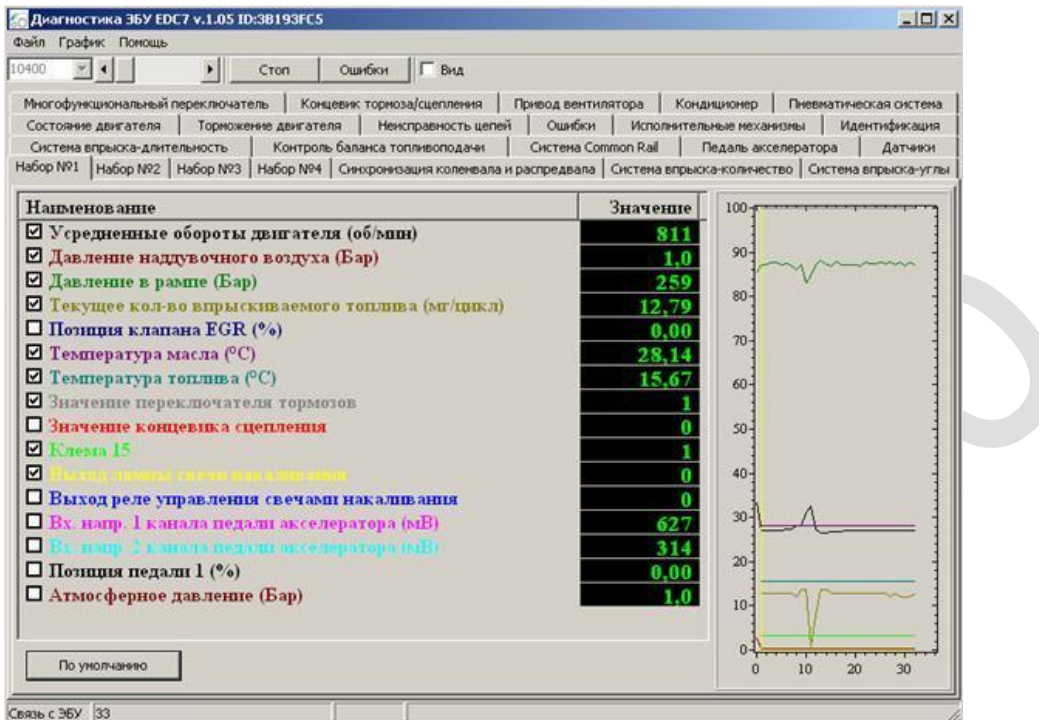

**Одновременно можно выбрать не более 16 любых параметров из списка**

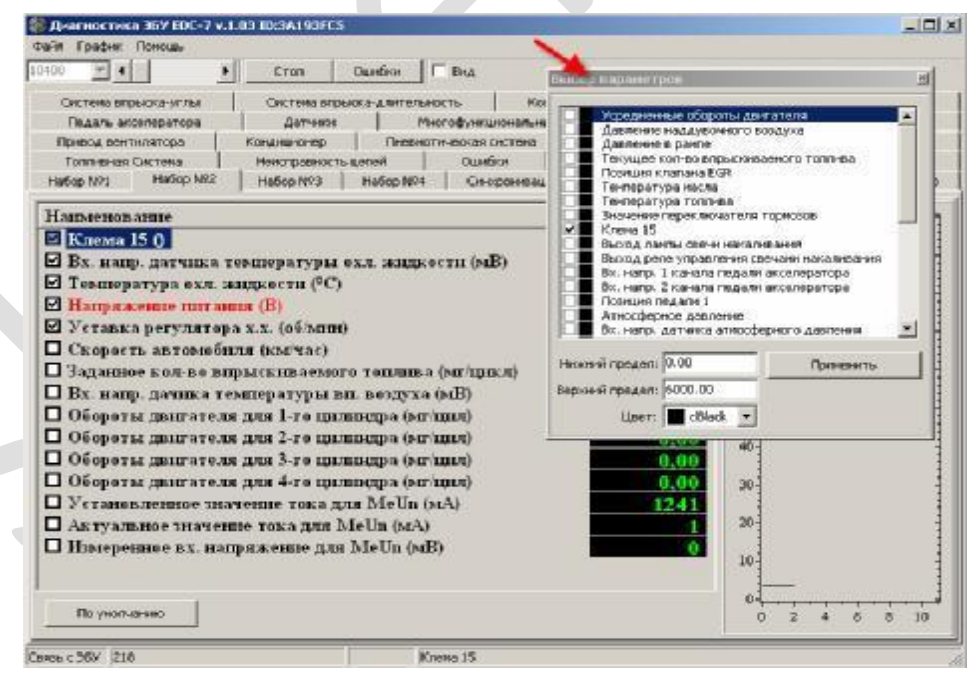

# **Каждый параметра может быть представлен в цифровом и в графическом виде. Вывод на график параметра осуществляется выбором**

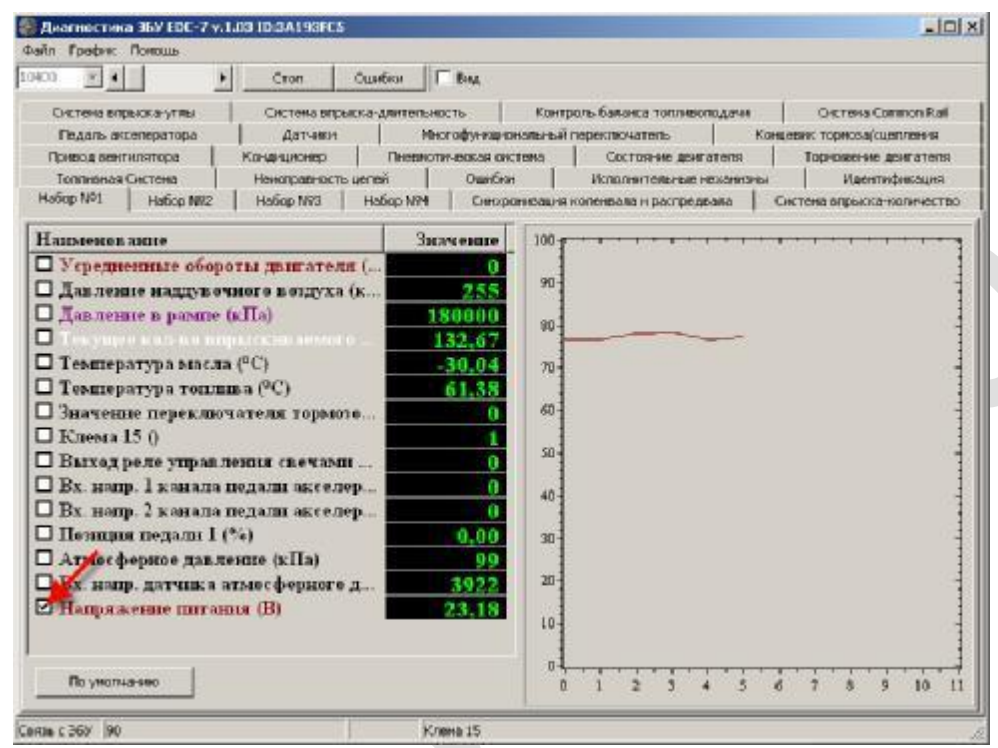

**6.1 Значения синхронизации коленчатого и распределительного (на ТНВД) валов**

**Для определения качества сигнала с задающего венца для дачтика положения коленчатого вала двигателя и синхронизации его с датчиком определения фазы (установлен на ТНВД) используется следующий параметр и его значения**

**Число 2-режим ожидания.Блок управления ждет начала вращения коленчатого вала.**

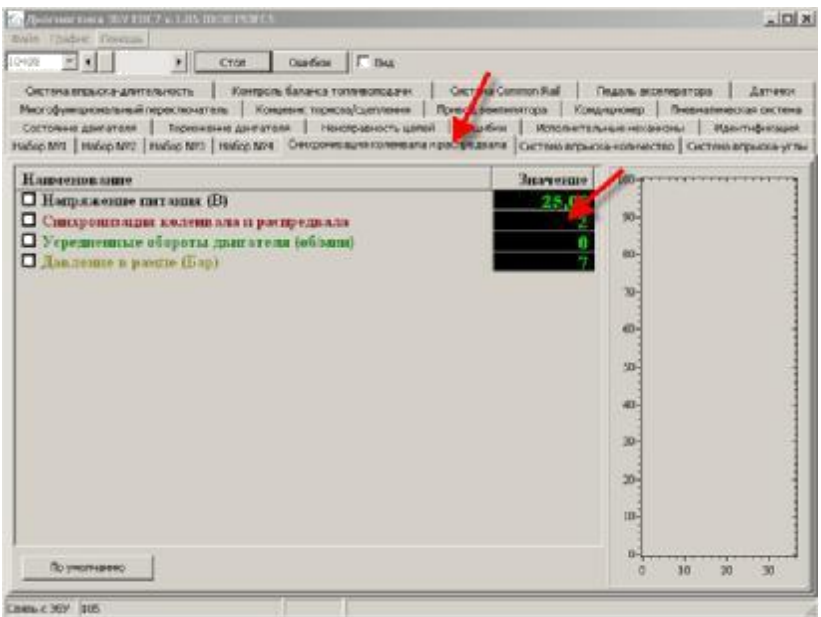

# **Число 48-режим работы.Блокуправления успешно синхронизировал сигналы датчиков вращения**

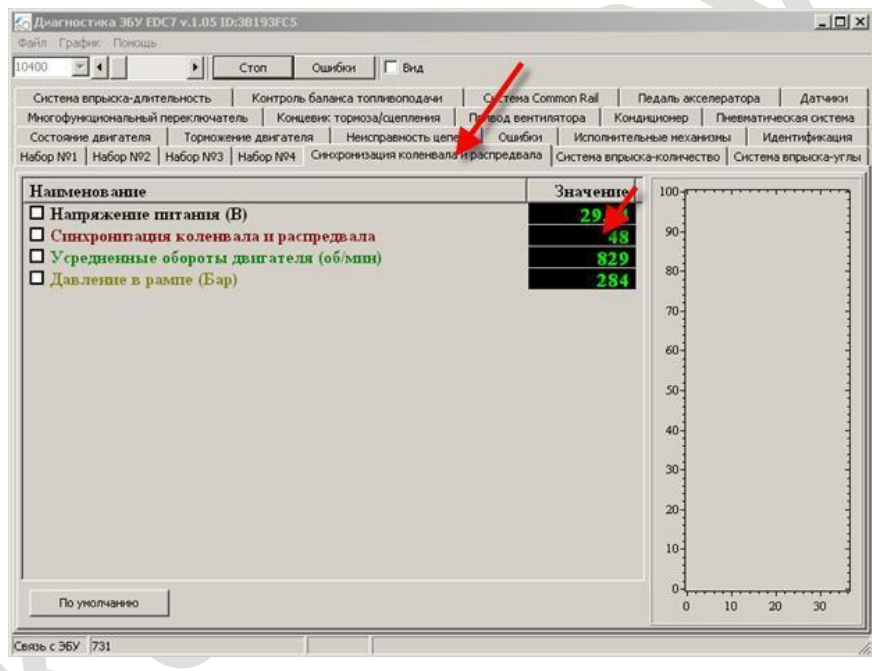

**Иные значения (не 2 и 48) либо свидетельствуют о переходных процессах синхронизации сигналов, либо об отсутствии оной, либо о наличии аварийного режима работы по этим датчикам.**

**6.2 Значения с электронной педали акселератора (проверка работоспособности) Значения педали должны плавно и равномерно увеличиваться в заданных пределах по мере нажатия на педаль акселератора.**

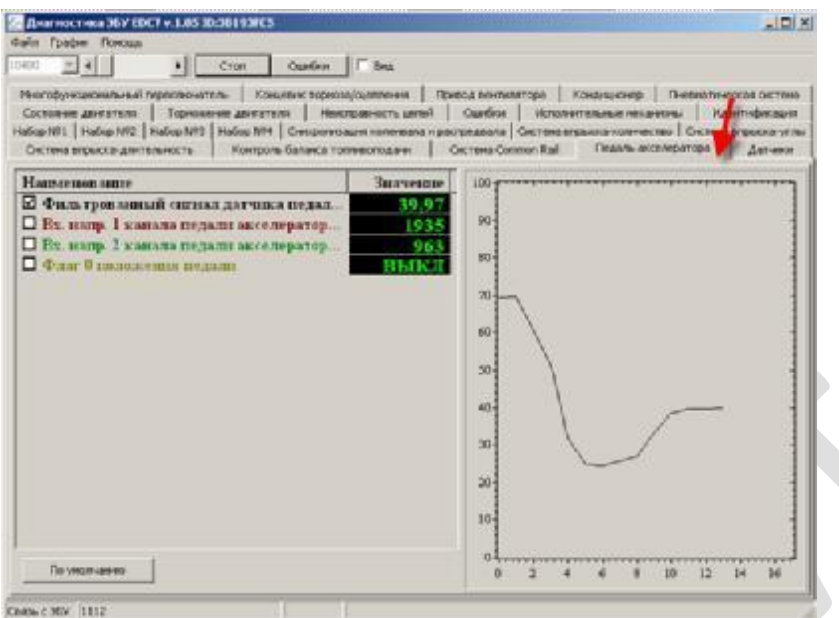

### **6.3 Значения с датчика давления топлива в рейке (проверка работоспособности)**

**Давление в накопителе-рейке должно быстро набираться на старте до величины прим.400 -600Бар Отсутствие давления в рейке обусловлено завоздушиванием , закупориванием системы, недостаточной пропускной способностью подкачивающего насоса или фильтров или отсутствием топлива в баке.**

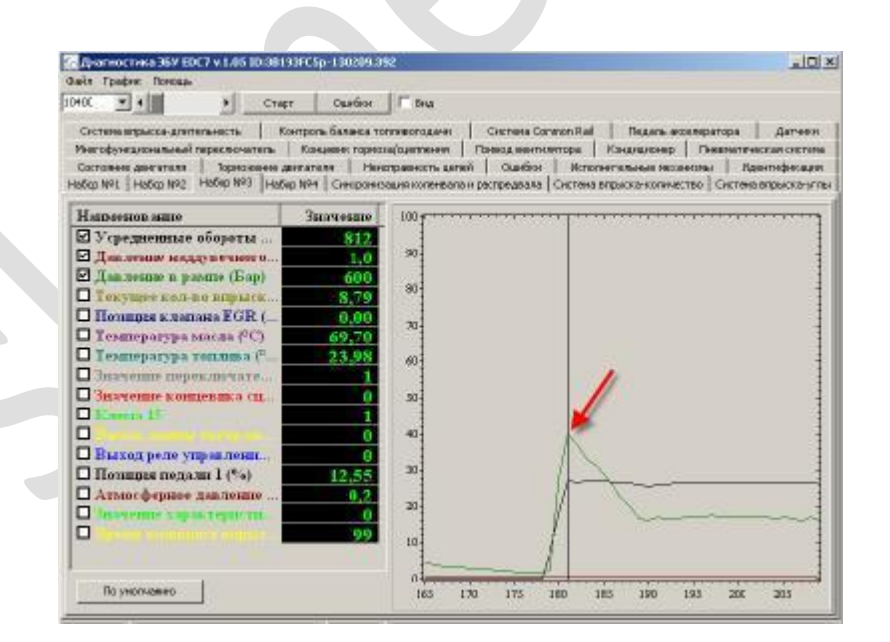

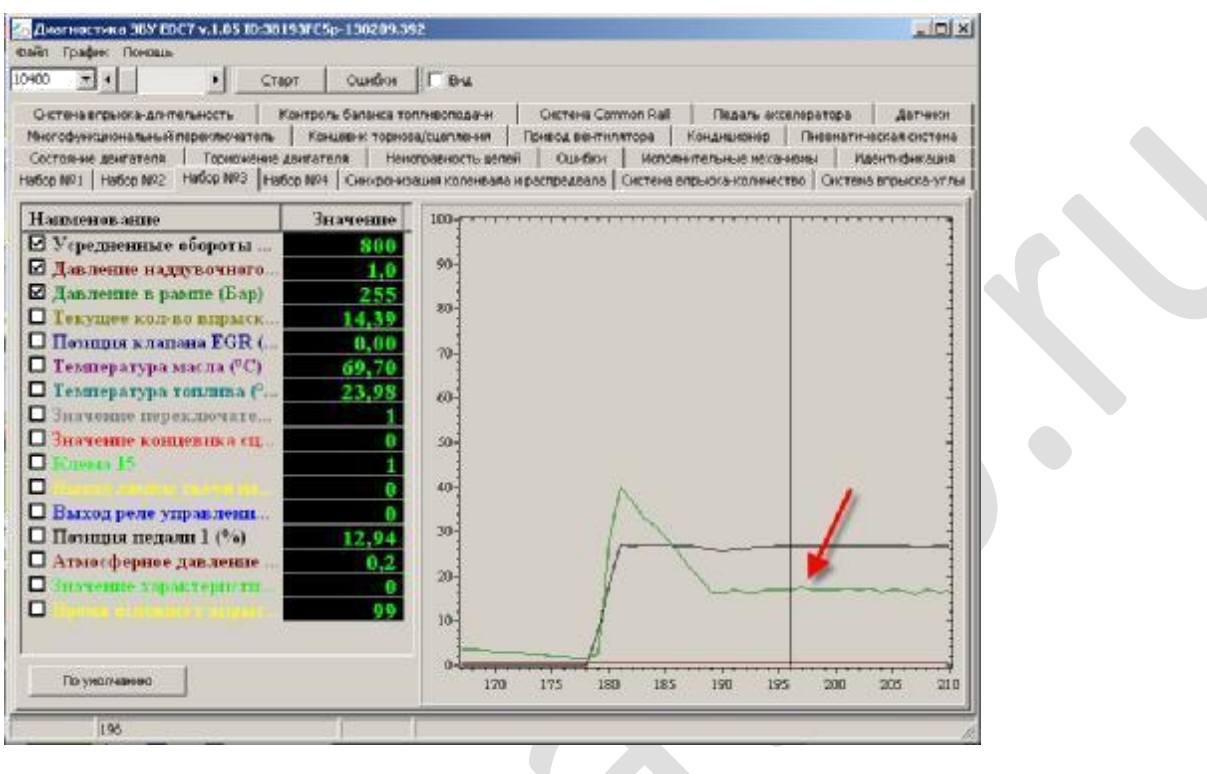

**6.4 Значения клапана ограничения давления в рейке (проверка работоспособности) Клапан управления давлением в рейке управляется ШИМ медодом и контролируется по уровню потребляемого тока. В обесточенном состоянии клапан открыт.**

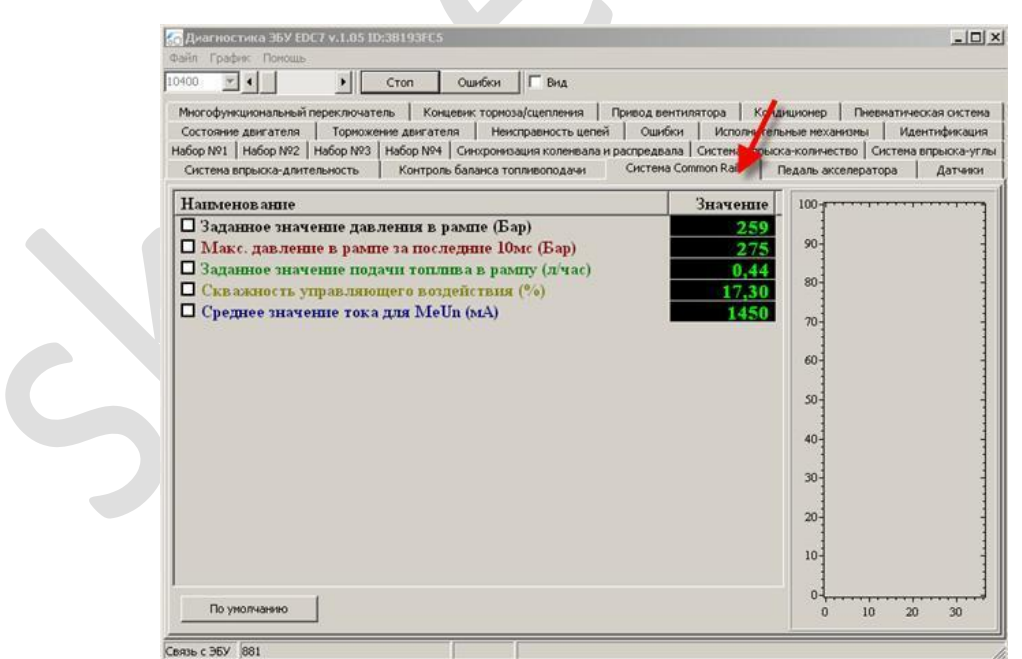

#### **6.5Значение датчика концевика тормоза**

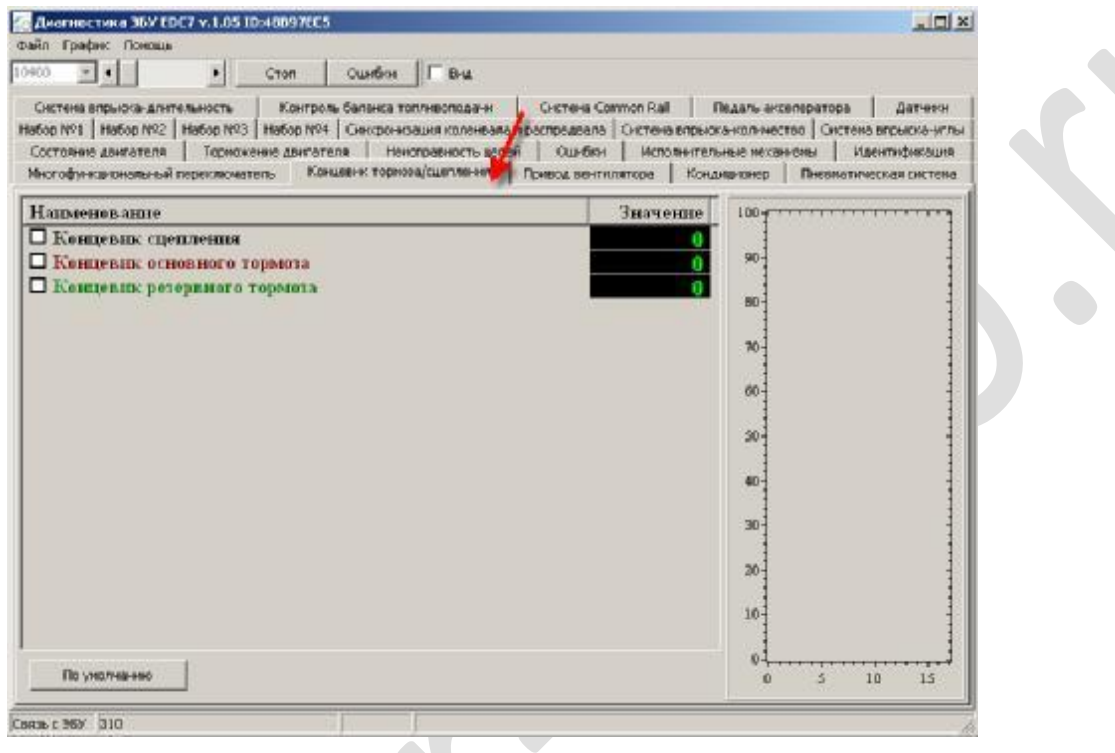

#### **Внимание!!!**

**Из-за конструктивной особенности педали тормоза с одним датчиком, после включения зажигания блок управления тестирует функции безопасности системы и зажигает лампу неисправности, сигнализируя о том, что необходима проверка педали тормоза. Для того, чтобы погасить ошибку, необходимо один раз нажать педаль тормоза перед стартом.**

### **Внимание!!!**

**При активной ошибке по педали тормоза двигатель будет работать в аварийном режиме с ограничением мощности!**

320.00